5) Составить варианты возможных простых чисел, используя разные варианты содержимого чанка igNr.

6) Тестом Бейли-Померанца-Селфриджа-Уогстаффа найти то из них, которое настоящее, а не просто притворяется простым.

7) Сохранить найденное число в файл с соответствующим расширением.

Заключение. Эволюция вычислительной техники, графических форматов, алгоритмов сжатия, а также труды великих учёных на протяжении тысяч лет в области теории чисел и теории информации наконец-то позволили создать то, что ранее казалось невозможным: розовое сердечко, которое ещё и простое число. В результате проделанной работы были найдены простые числа, которые являются графическими файлами в форматах PNG, SVG и JPEG (рисунок 1). Найденные простые числа, записанные в десятичной системе счисления, публично доступны на веб-странице https://phearts.github.io/.

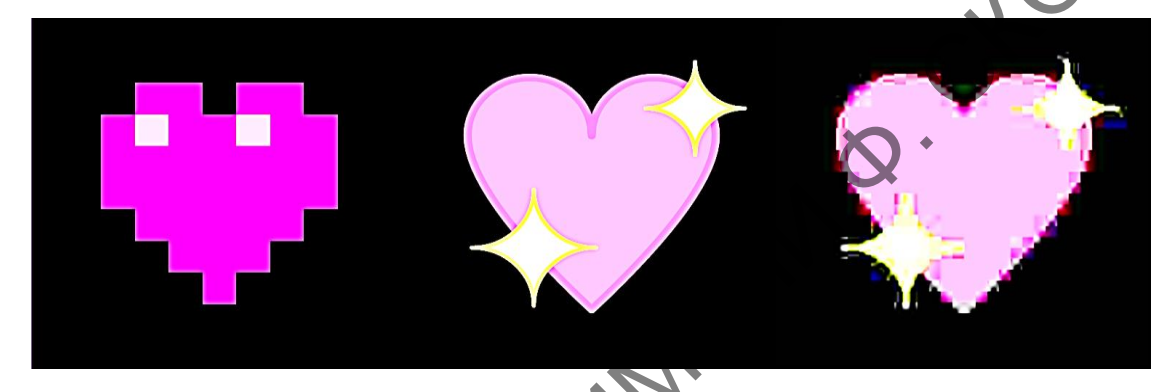

Рисунок 1 - Найденные простые числа в форматах PNG, SVG и JPEG

## Литература

1 Таненбаум, Э. С. Архитектура компьютера / Э. С. Таненбаум, Т. Остин. -Изд. 6-е. – Санкт-Петербург : Питер, 2013. – 816 с.

2 Randers-Pehrson, C. Portable Network Graphics Specification, Version 1.2 /<br>G. Randers-Pehrson. – MT, 1999. – 92 p.

3 Балазар, М. Асимптотический закон распределения простых чисел / М. Балазар. -Москва: МЦНМО, 2013. - 64 с.

4 Алгоритмы построение и анализ / Т. Х. Кормен [и др.]. - Изд. 3-е. - Москва: Вильямс, 2013. - 1328 с.

## Я. А. Шаповалов

**УДК 004.5** 

## СОЗДАНИЕ УМНОГО АССИСТЕНТА НА ЯЗЫКЕ РҮТНОМ

Статья посвящена вопросам создания умного ассистента на языке программирования Python. В настоящее время помошник знает только английский язык. Ассистент может осуществлять задачи открытия веб-сайтов, отправку писем по еmail, запуск системных приложений, воспроизведение песни, изменение обоев на рабочем столе компьютера, поиск информации в Wikipedia, сообщать текущее время и последние новости из новостной ленты google и реализовывать приветствие/завершение.

История создания умного ассистента начинается еще в 1960-х годах, когда исследователи начали разрабатывать системы искусственного интеллекта, способные взаимодействовать с людьми на естественном языке. Однако технологии и компьютерные ресурсы того времени ограничивали возможности умных ассистентов, и они оставались в основном научными экспериментами.

Одна из главных причин актуальности умных ассистентов в настоящее время – это растущий интерес к глубокому обучению и искусственному интеллекту в целом. Благодаря современным технологиям машинного обучения умные ассистенты становятся все более интеллектуальными и способными предоставлять более точные и контекстнозависимые ответы на запросы пользователей.

На данный момент умные ассистенты используются в различных сферах, включая бизнес, медицину, образование и даже домашнюю автоматизацию. Они могут помочь в организации рабочего времени, управлении делами, поиске информации, управлении умным домом и многом другом.

Создание умного ассистента на языке Python является одним из самых популярных способов реализации таких систем. Python – это удобный язык программирования, который позволяет быстро и легко создавать прототипы умных ассистентов и быстро обучать их на основе данных.

Во время выполнения работы был разработан умный ассистент на языке программирования Python. В данном случае помощник знает только один язык – английский, но в дальнейшем планируется добавить и другие языки.

Была поставлена цель: обучить умного ассистента так, чтобы он по запросу пользователя мог осуществлять такие задачи, как

1) Открытие веб-сайтов.

2) Отправку писем по e-mail.

3) Запуск системных приложений.

4) Сообщать текущее время.

5) Приветствие/завершение.

6) Воспроизведение песни.

7) Изменение обоев на рабочем столе компьютера.

8) Сообщать последние новости из новостной ленты google.

9) Поиск информации в Wikipedia.

Запуск ассистента на данном этапе осуществляется через среду разработки, где он был написан.

После запуска ассистент София приветствует голосовым сопровождением: «Good Morning!»/«Good Afternoon!»/«Good Evening!» и «I am Sofia, your Artificial intelligence assistant. Please tell me how may I help you».

Затем в консоли появляется слово «Listening…» (рисунок 1). Это означает, что помощник слушает запрос пользователя.

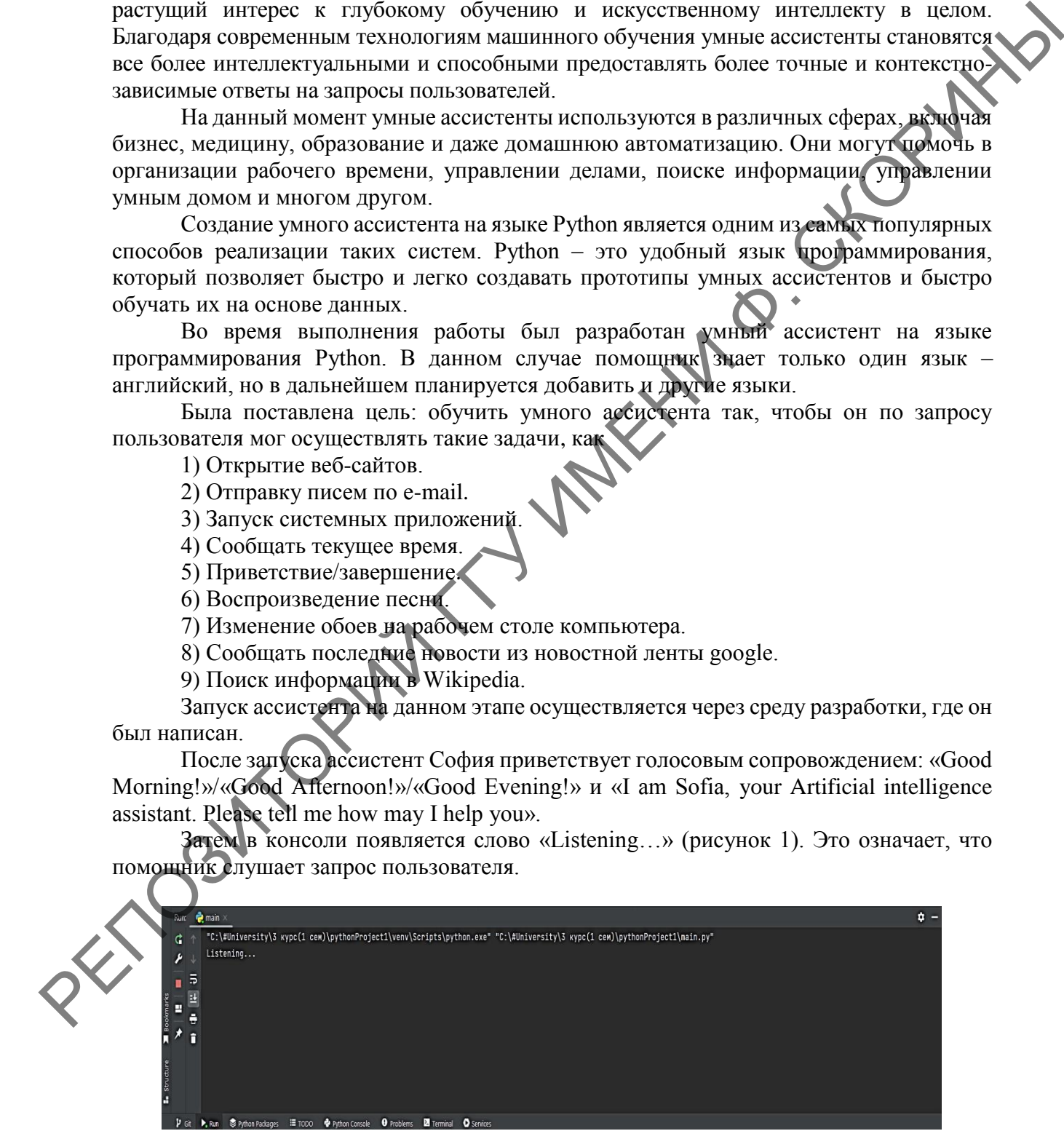

Рисунок 1 – Демонстрация работы ассистента

К примеру, попросим его найти и воспроизвести нам некую информацию по футболу из Wikipedia. Для этого скажем ему «football to Wikipedia» (рисунок 2).

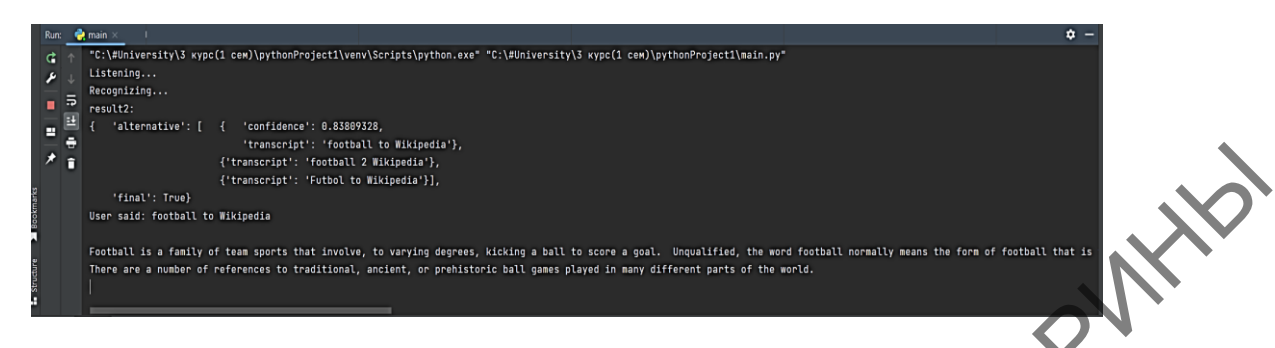

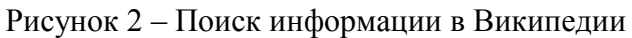

Помощник распознает полученный текст и воспроизводит его в нашей консоли для того, чтобы пользователь мог увидеть и убедиться, что ассистент правильно воспринял поставленную задачу. Ассистент видит слово «Википедия» и понимает, что мы хотим, чтобы он выдал нам информацию из этого источника. И после в консоли дублируется текст из Википедии, который параллельно читается помощником.

Протестируем открытие различных сайтов. Для этого необходимо сказать «open "и какой сайт хотим открыть"». На рисунке 3 отображен протокол диалога по открытию сайта покупки РДЖ билетов. Сам сайт покупки РДЖ билетов приведен на рисунке 4.

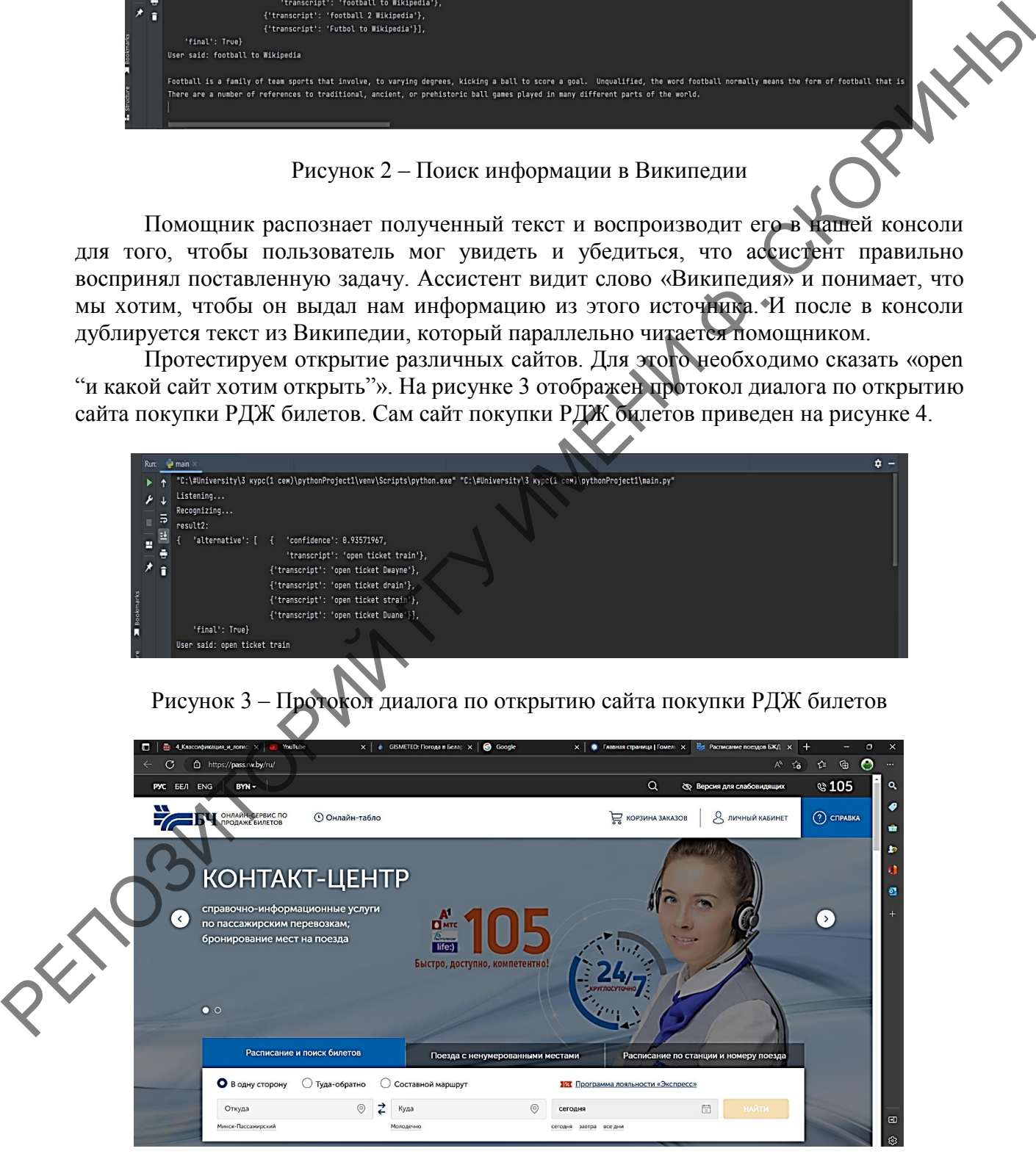

Рисунок 4 – Открытие сайта покупки РДЖ билетов

Для воспроизведения музыки пользователю необходимо сказать «play music» (рисунок 5), после чего запустится музыкальный проигрыватель, представленный на рисунке 6.

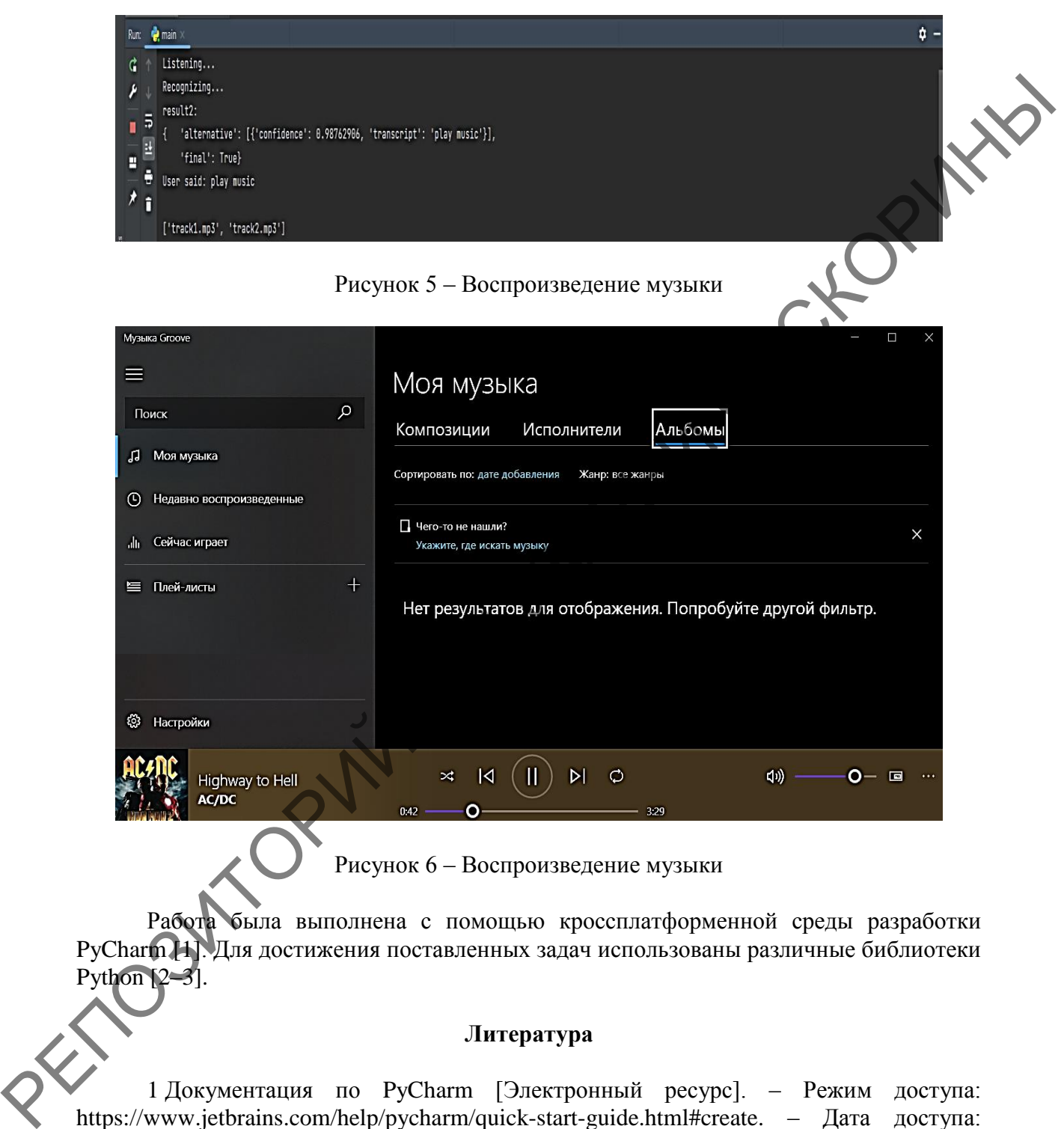

Рисунок 6 – Воспроизведение музыки

Работа была выполнена с помощью кроссплатформенной среды разработки PyCharm [1]. Для достижения поставленных задач использованы различные библиотеки Python [2–3].

## **Литература**

1 Документация по PyCharm [Электронный ресурс]. – Режим доступа: https://www.jetbrains.com/help/pycharm/quick-start-guide.html#create. – Дата доступа: 01.10.2022.

2 Все про Python с примерами [Электронный ресурс]. – Режим доступа: [https://www.python.org/.](https://www.python.org/) – Дата доступа: 18.10.2022.

3 Документация по библиотекам Python с примерами [Электронный ресурс]. – Режим доступа: [https://pythonru.com/biblioteki.](https://pythonru.com/biblioteki) – Дата доступа: 06.11.2022.